# **Guide CRIUGM**

#### **Informatique Boîte chercheur·e et Tableaux de bord Octobre 2023**

## **La boîte chercheur·e : une façon simple et sécuritaire d'archiver tous les documents administratifs des équipes de recherche**

**Qu'est-ce que c'est ?** La boîte chercheur·e permet de réunir tous les documents administratifs liés à la gestion des équipes de recherche et des subventions de recherche en un seul endroit et d'accélérer ainsi le traitement des requêtes administratives par l'équipe de soutien du CRIUGM.

**Comment y accéder ?** Elle est accessible via un raccourci situé sur le bureau de votre ordinateur permettant d'accéder à une série de dossiers stockés sur le serveur interne du CRIUGM (recherche.criugm.qc.ca). Toutes les données sont donc sauvegardées en toute sécurité. La connexion à la boîte se fait automatiquement quand vous êtes présent physiquement au CRIUGM. Il suffit de cliquer sur l'icône pour faire apparaître les dossiers. Pour un accès à distance, il faut installer la solution VPN de Fortinet, ainsi que le logiciel antivirus Bitdefender (si votre ordinateur ne possède pas d'antivirus).

**Qui peut y accéder ?** l'accès est limité à un nombre restreint de personnes : équipe de soutien du CRIUGM et équipe de recherche (chercheur·e et un ou plusieurs membres de l'équipe de recherche mandaté·s)

**Qu'est-ce qu'elle contient ?** Chaque boîte comprend quatre dossiers pour archiver des documents provenant de l'équipe de recherche, mais également de l'équipe de soutien.

### **Quels sont les documents que les équipes de recherche doivent archiver ?**

- **CV** : les documents suivant sont nécessaires pour le traitement des *requêtes soutien préparation du CV* :
	- o CV complet le plus récent;
	- o Pièces jointes aux CV pour les demandes CRSH, FRQS, FRQSC et FRQNT;
	- o Page "Contributions les plus importantes" pour les demandes IRSCs.
- **Étudiants et postdoc** : preuve de financement (notamment les avis d'octroi) pci fila *mise à jour du registre FRQS* et *Yq requêtes -inscription étudiant·e·s et postdoc*
- **Ressources humaines** : CV des membres du personnel recrutés, annonce de recrutement pour les *requêtes embauche et contrat personnel de recherche*
- **Subventions de recherche** : les documents suivants sont indispensables pour les *requêtes ouverture d'UA* et pour la *mise à jour du registre FRQS :*
	- o Demande de subvention (projet de recherche et budget);
	- o Preuve de financement officielle (p. ex. Autorisation de financement des IRSC);
	- o Preuve d'approbation éthique (ou preuve qu'elle n'est pas nécessaire);
	- o Entente de répartition (nécessaire quand le nom n'apparaît pas sur la preuve de financement ou quand il y a des co-chercheurs d'autres institutions).

### **Quels sont les avantages d'archiver les documents sur la boîte ?**

- Le traitement de certaines requêtes administratives via le S2C2 nécessite ces documents. Lorsque la boîte est à jour, l'équipe de soutien peut traiter les requêtes rapidement tout en réduisant les échanges de courriels inutiles et chronophages pour mettre la main sur ces documents.
- La mise à jour du registre FRQS est essentielle pour rendre compte des performances du CRIUGM et de ses équipes de recherche auprès du FRQS, lequel finance le CRIUGM. Lorsque la boîte est à jour, l'équipe de soutien peut facilement mettre à jour le registre en continu tout en évitant de devoir faire des recensements réguliers qui rajoutent de la lourdeur administrative.

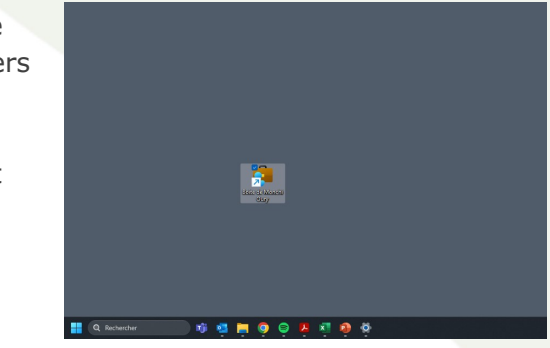

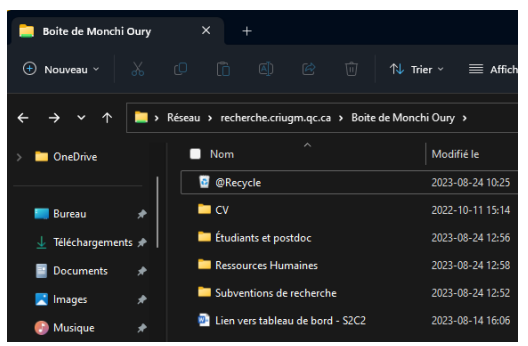

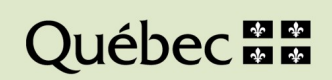

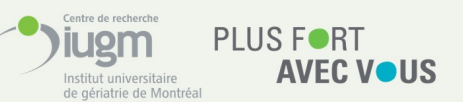

### **La boîte chercheur·e et les tableaux de bord : pour une gestion plus fluide des équipes de recherche et des subventions pour les chercheur·e·s**

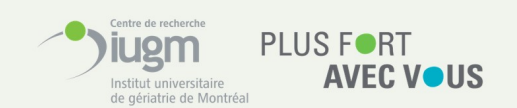

**Quels sont les documents et outils mis à la disposition des équipes de recherche à travers la boîte chercheur·e ?** Étant responsable de leurs équipes de recherches, les chercheur·e·s du CRIUGM doivent bénéficier d'outils simple pour assurer une gestion administrative optimale leur permettant de se concentrer d'avantage sur le travail de recherche tout en diminuant les échanges de courriels superflus et chronophages. En ce sens et par l'intermédiaire de la boîte chercheur·e, l'équipe de soutien met à disposition des :

- **Documents administratifs** : copie des contrats (si désiré), formulaires d'inscription des étudiant·e·s et postdoc, ententes de collaboration, ententes de transfert de financement et tout autre document que les chercheur·e·s estiment pertinent pour la gestion de leur laboratoire.
- **Tableaux de bord** : quatre tableaux de bord sont accessibles via des liens internet vers Smartsheet pour que les équipes de recherche puisse à tout moment obtenir de nombreuses informations comme vérifier les détails du contrat d'un employé, faire le suivi sur les formations obligatoires pour toute personne étudiant ou travaillant au CRIUGM, obtenir le solde actuel d'une subvention de recherche ou bien encore suivre en temps réel le statut des diverses requêtes S2C2 de l'équipe de recherche.

#### **Exemple de dossier et Tableau de bord étudiant·e·s et postdoc Exemple de dossier et Tableau de bord ressources humaines**

#### $=$  Affiche  $(+)$  No  $\mathbf{m}$  of  $\mathbf{r}$  $\blacksquare$  More **B** DOEJa **Bill** DOE Jan ē  $\qquad \qquad \boxplus$ I Mode Grille → Date de<br>contrat Date Ancienne Date de départe<br>CRIUGM (DDC)  $\frac{1}{23-05-01}$  $\frac{1}{24-03-31}$  $11 \overline{23.05.01}$ liaire de recherche AR2 - Auxiliaire de recherche 2e cycle 21-09-01 23-01-01  $23.05.01$ 23-04-01

#### **Exemple de dossier et Tableau de bord subventions Tableau de bord S2C2**

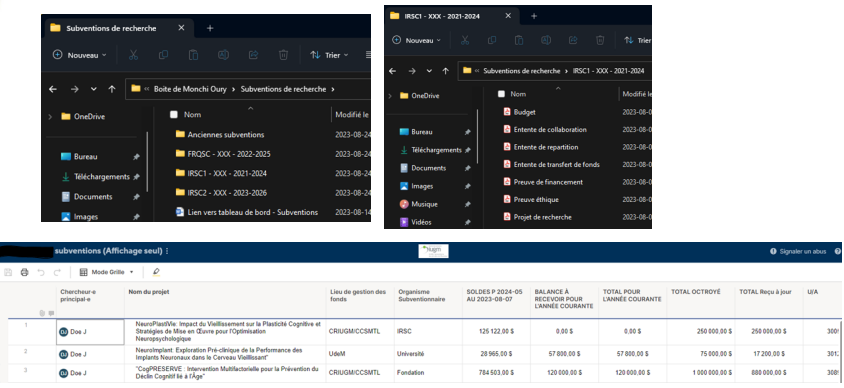

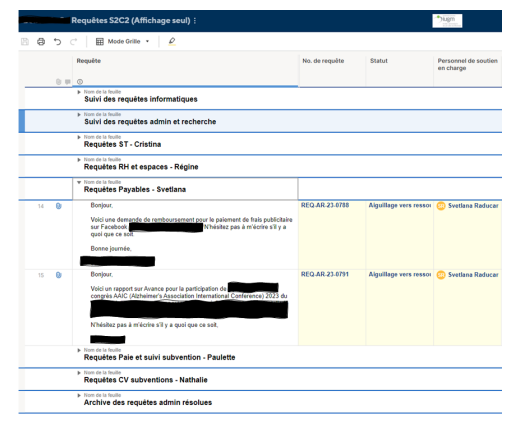

### **La boîte chercheur·e : une implémentation progressive durant l'automne 2023**

 $rac{1}{\sqrt{2}}$ 

301:<br>308:

L'équipe de soutien informatique communiquera directement avec les chercheur·e·s au cours des mois de septembre, d'octobre et de novembre 2023 pour prendre un rendez-vous au CRIUGM afin d'installer la boîte, l'accès à distance et le logiciel antivirus (s'il le faut) sur leur ordinateur de travail.

Si un·e chercheur·e· souhaite donner accès à la boîte à des membres de son équipe, il lui suffira de compléter le formulaire F13 - Personnes mandatées, puis de le soumettre via le S2C2. L'équipe de soutien prendra alors rendez-vous directement avec la ou les personnes concernées.

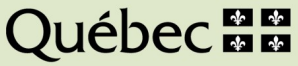